### **УТВЕРЖДАЮ**

Заместитель генерального директора

## ООО «СИГМА»

\_\_\_\_\_\_\_\_\_\_\_\_\_\_\_\_\_\_ А.В. Телушкин

«\_\_\_\_\_» \_\_\_\_\_\_\_\_\_\_\_\_\_\_\_\_\_\_\_\_2023г.

## **Описание программы**

Программное обеспечение СИГМА.СУПА

Москва 2023

### **АННОТАЦИЯ**

Настоящий документ представляет собой описание программного обеспечения «СИГМА.СУПА» (далее по тексту – «ПО СИГМА.СУПА» или программа).

Документ описывает функциональное назначение «ПО СИГМА.СУПА», входные и выходные данные, логическую структуру и задействованные технические средства, необходимые для вызова и загрузку программы.

# **СОДЕРЖАНИЕ**

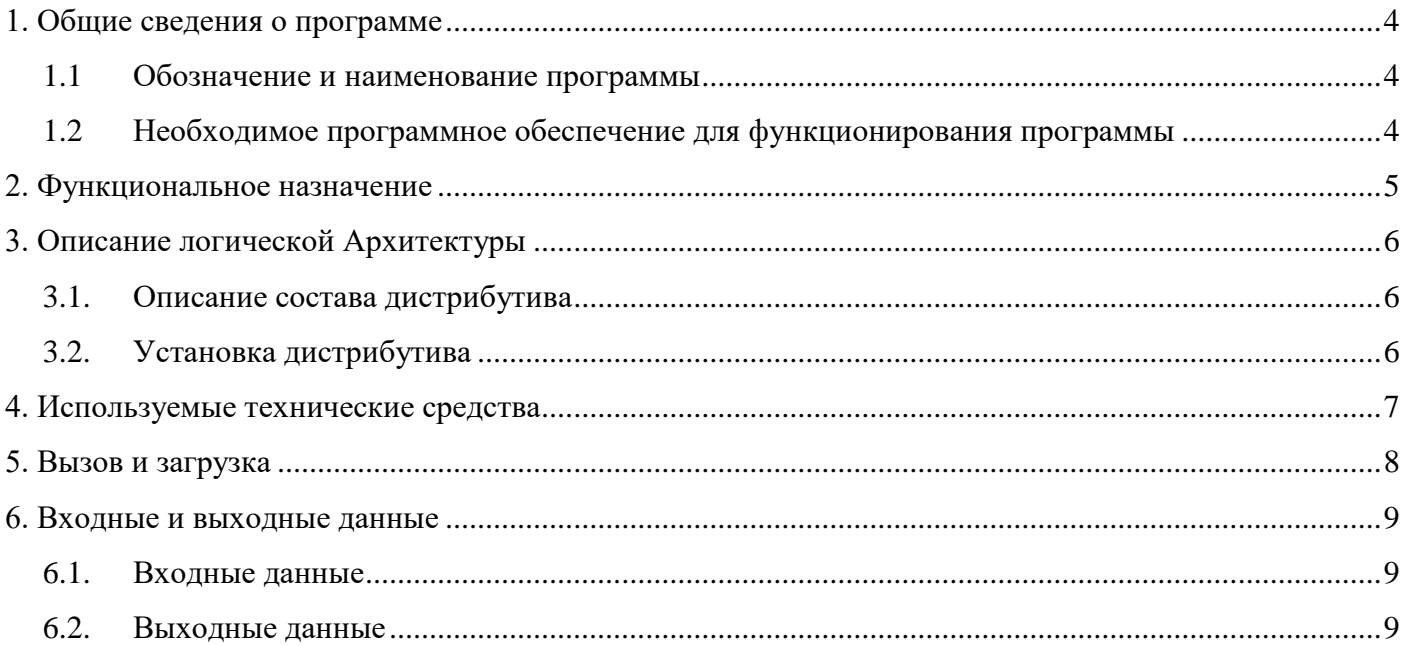

### **1. ОБЩИЕ СВЕДЕНИЯ О ПРОГРАММЕ**

#### <span id="page-3-1"></span><span id="page-3-0"></span>**1.1 Обозначение и наименование программы**

Наименование программы – Программное обеспечение (ПО) «СИГМА.СУПА».

Полное наименование программы – СИГМА. СИСТЕМА УПРАВЛЕНИЯ

### ПРОИЗВОДСТВЕННЫМИ АКТИВАМИ.

#### <span id="page-3-2"></span>**1.2 Необходимое программное обеспечение для функционирования программы**

Для функционирования программы необходимо следующее ПО:

- Технологическая платформа 1С 8.3
- СУБД MSSQL или PostgreSQL
- $\bullet$  OC семейство Windows или Linux

Для использования программы рекомендуется использовать клиент-серверный вариант работы.

### **2. ФУНКЦИОНАЛЬНОЕ НАЗНАЧЕНИЕ**

<span id="page-4-0"></span>Программа предназначена для автоматизации процессов:

- Управления Базой данных оборудования и нормативно-справочной информацией;
- Управления ремонтной деятельностью;
- Управления учетом и устранением дефектов оборудования;
- Управления технологическими картами;
- Расчета и мониторинга статического индекса технического состояния оборудования.

## **3. ОПИСАНИЕ ЛОГИЧЕСКОЙ АРХИТЕКТУРЫ**

#### <span id="page-5-1"></span><span id="page-5-0"></span>**3.1. Описание состава дистрибутива**

Комплект поставки представляет собой ZIP-архив, в котором содержатся:

- файл 1cv8.efd содержит CF-файл поставки конфигурации, CFU-файл обновления конфигурации, DT-файл информационной базы;
- дополнительные файлы;
- исполняемые файлы для запуска на разных операционных системах: для операционной системы Windows — setup.exe; для операционной системы Linux — setup; для операционной системы macOS — каталог setup.app, он воспринимается операционной системой как установочное приложение

#### <span id="page-5-2"></span>**3.2.Установка дистрибутива**

Для установки поставляемого дистрибутива, необходимо:

- извлечь файлы из архива;
- запустить исполняемый файл setup;
- следовать инструкциям в мастере установки конфигурации;
- после завершения работы мастера, будут установлены шаблоны конфигураций, содержащиеся в комплекте поставки;
- создать информационную базу из шаблона.

Создание новой информационной базы из шаблона (на примере файловом варианте работы):

- запустить платформу «1С: Предприятие 8»;
- воспользоваться командой «Добавить»;
- следовать инструкциям мастера «Добавление информационной базы/группы» с выбором пункта «Создание информационной базы из шаблона;
- задайте имя информационной базы;
- в результате работы мастера, в списке информационных баз, отобразится новая информационная база.

## **4. ИСПОЛЬЗУЕМЫЕ ТЕХНИЧЕСКИЕ СРЕДСТВА**

## <span id="page-6-0"></span>Требования к качественным характеристикам серверного оборудования.

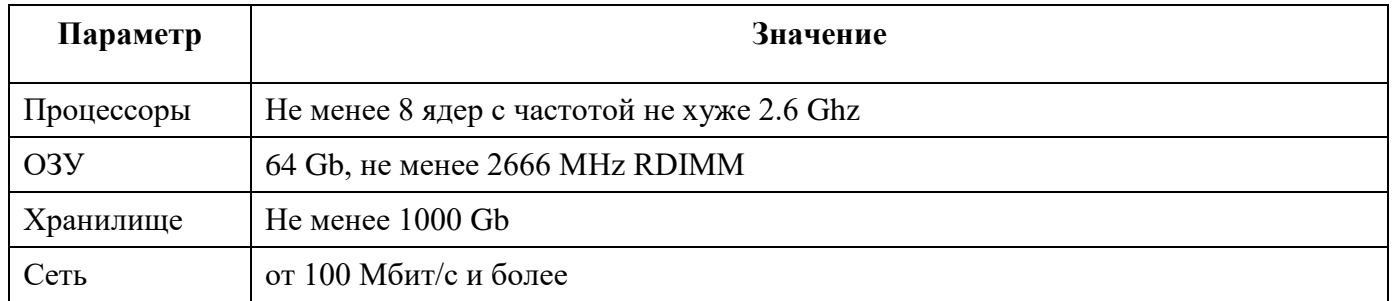

### Системные требования к клиентскому оборудованию.

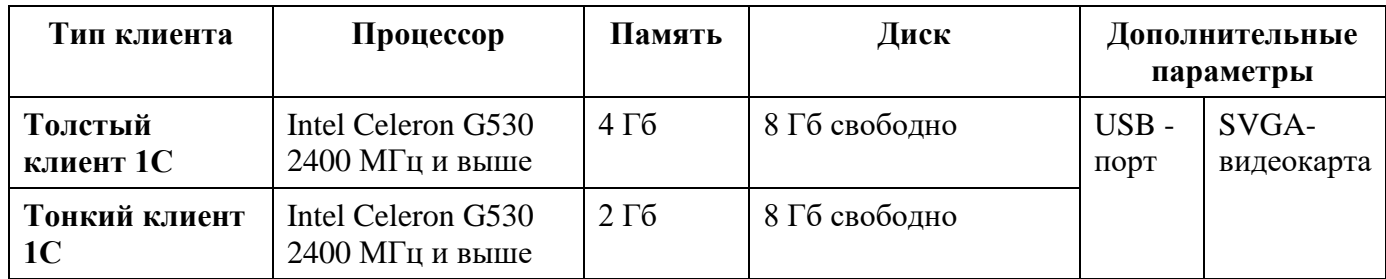

## **5. ВЫЗОВ И ЗАГРУЗКА**

<span id="page-7-0"></span>Для запуска «ПО СИГМА.СУПА» необходимо:

- запустить на исполнение программу «1С:Предприятие 8.3»;
- в списке информационных баз, выбрать добавленную ранее информационную базу;
- запустить режим «1С:Предприятие».

#### **6. ВХОДНЫЕ И ВЫХОДНЫЕ ДАННЫЕ**

#### <span id="page-8-1"></span><span id="page-8-0"></span>**6.1. Входные данные**

Входные данные вводятся в программу через устройства ввода (графический манипулятор типа компьютерная мышь или клавиатура), используемые на персональном компьютере пользователя.

Для создания программы «ПО СИГМА.СУПА», были разработаны справочники, документы, отчеты, журналы, константы и другие объекты. Каждому такому объекту присваивался уникальный алгоритм, формы элементов, списков, выбора.

Программа обладает интуитивно понятным и дружелюбным интерфейсом.

#### <span id="page-8-2"></span>**6.2. Выходные данные**

Выходными данными программы являются печатные формы, отчеты, база данных оборудования.

# **ПРИЛОЖЕНИЕ 1. ЛИСТ РЕГИСТРАЦИИ ИЗМЕНЕНИЙ**

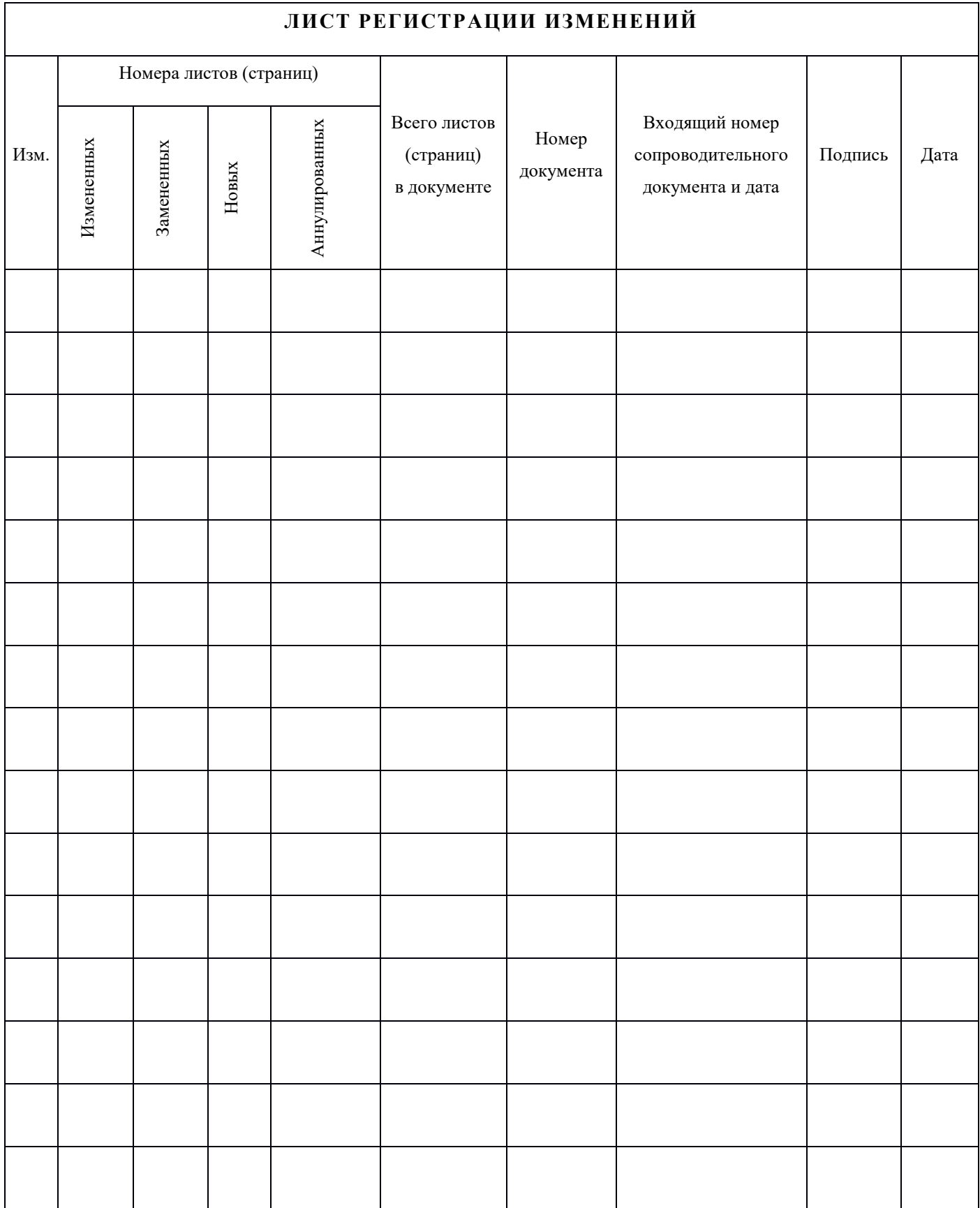

10